## **BİYOSİDAL ÜRÜN UYGULAYICI EĞİTİMİ**

## **Ders Takip Süresi Kaydı ile ilgili Kurallar**

- 1. Kullanıcı adı ve şifre ile eğitim sayfasına giriş yapılır.
- 2. Eğitim adına tıklanır.

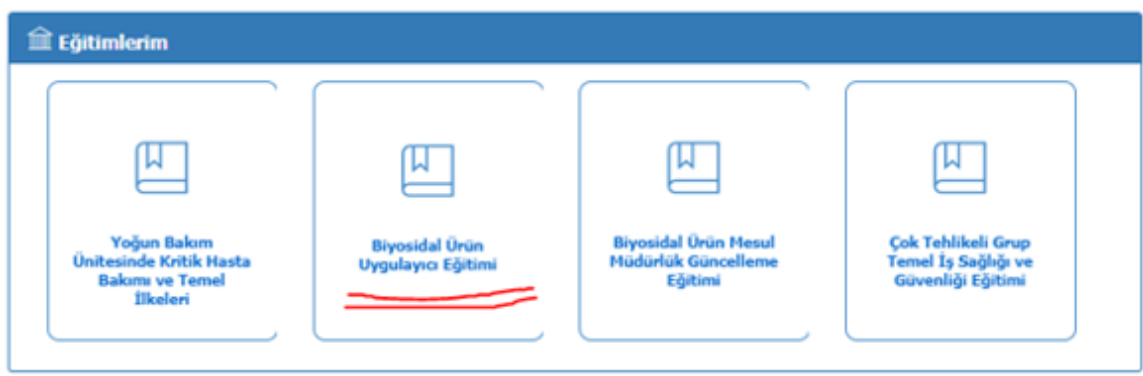

3. **Dersi başlat** linkine tıklanır.

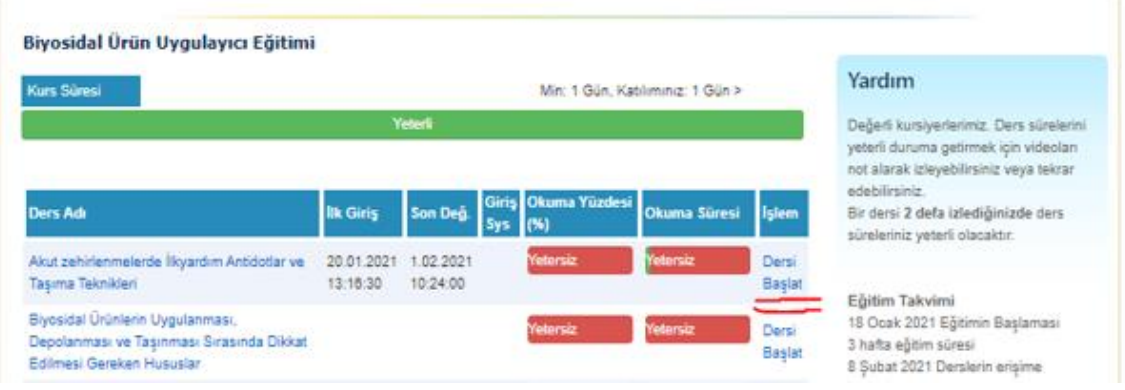

4. Ders daha önce takip edilmiş ise çıkan uyarı ekranında **'OK'** tuşuna basılır.

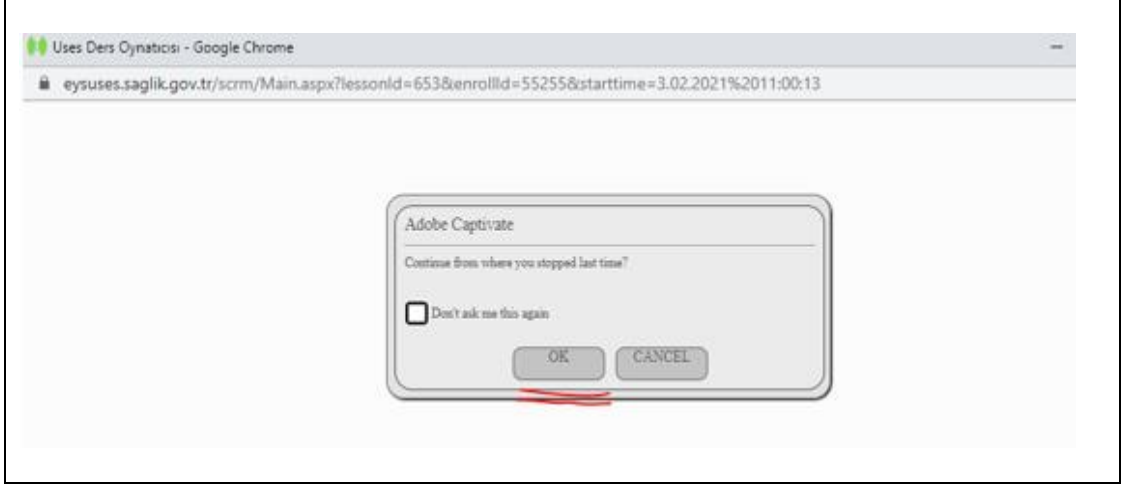

5. Daha önce takip edilmiş dersi yeniden takip etmek için video içinde sol üst köşede yer alan ok işaretine basılır.

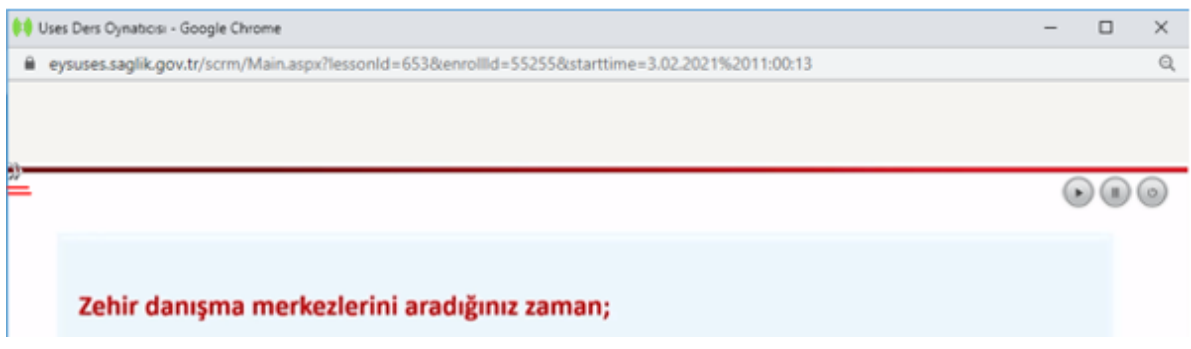

6. Ok işaretine basılınca video içinde yer alan bölümlerin listesi görünür ve takip edilmek istenen bölüme tıklanır.

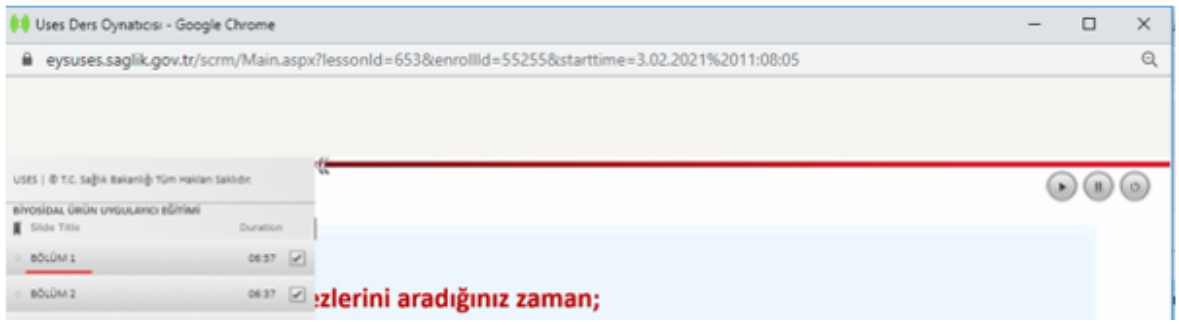

## **CEP TELEFONUNDAN TAKİP EDENLER**

7. Ders 15-20 dakika takip edildikten sonra sağ üst köşedeki kapatma butonuna iki kere basılarak video penceresi kapatılır.

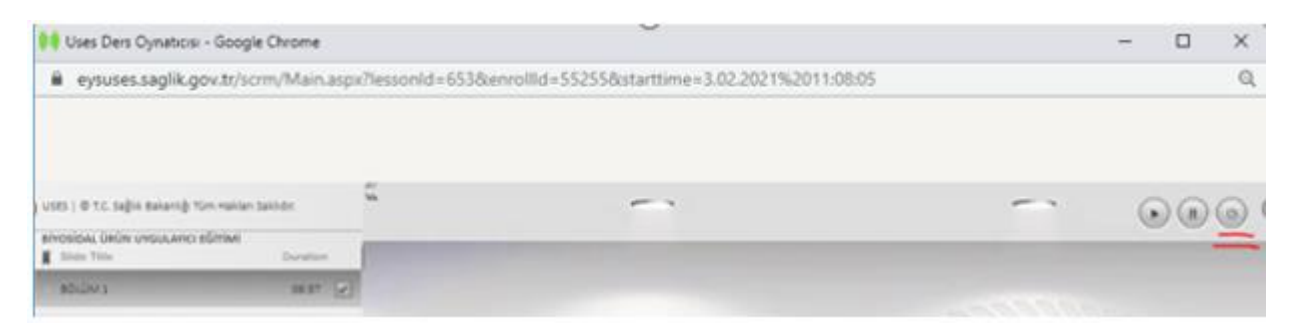

8. Telefonun sağ üst köşesinde yer alan üst üste üç noktaya basılır.

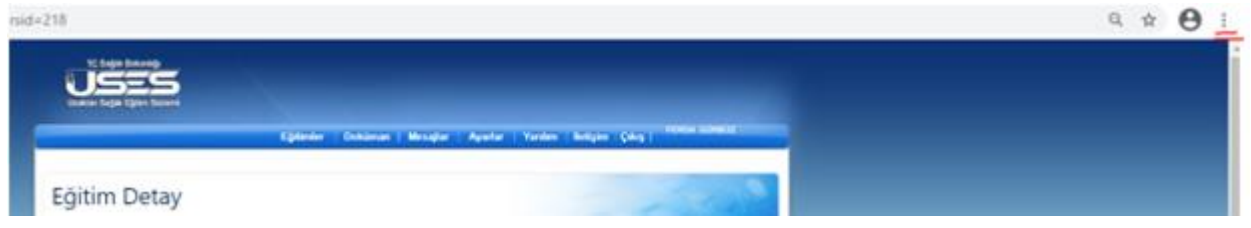

9. Açılan listede sayfa yenileme okuna basılır. Böylece takip edilen ders süresi kaydolacaktır.

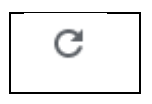

## **BİLGİSAYARDAN TAKİP EDENLER**

10. Ders 15-20 dakika takip edildikten sonra sağ üst köşedeki çarpı işaretine basılarak video penceresi kapatılır.

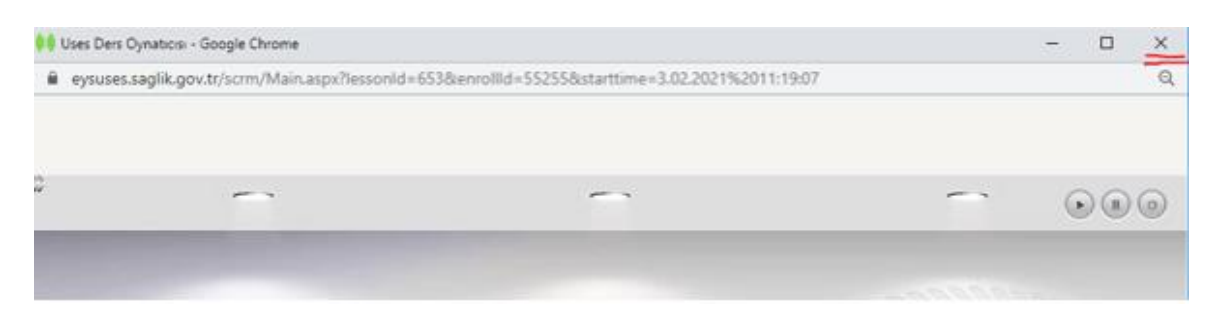

11. Sol üst köşede yer alan sayfa yenileme okuna basılır. Böylece takip edilen süre kaydolacaktır.

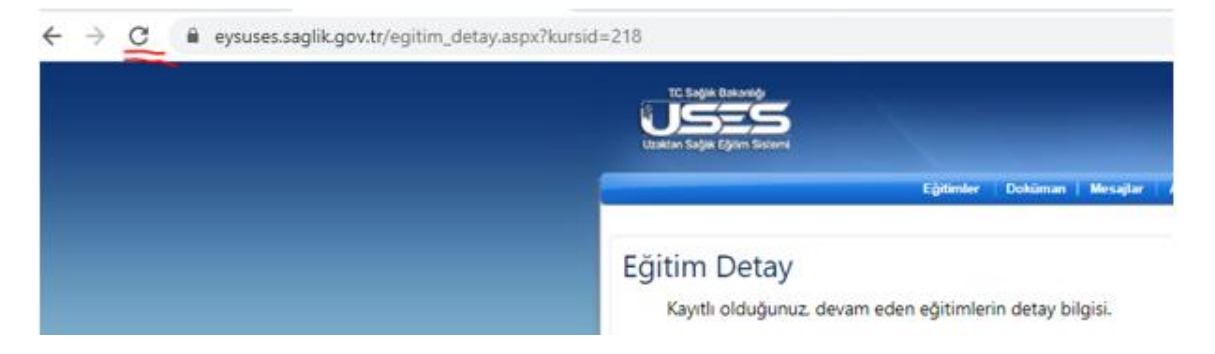